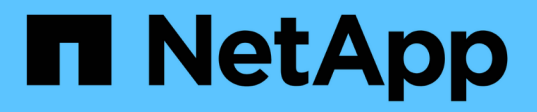

## **Restaurer les fichiers à partir d'un volume de destination SnapMirror**

ONTAP 9

NetApp April 24, 2024

This PDF was generated from https://docs.netapp.com/fr-fr/ontap/data-protection/restore-single-file-luntask.html on April 24, 2024. Always check docs.netapp.com for the latest.

# **Sommaire**

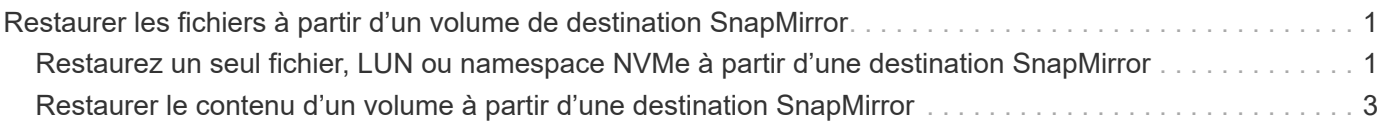

# <span id="page-2-0"></span>**Restaurer les fichiers à partir d'un volume de destination SnapMirror**

### <span id="page-2-1"></span>**Restaurez un seul fichier, LUN ou namespace NVMe à partir d'une destination SnapMirror**

Vous pouvez restaurer un seul fichier, une LUN, un ensemble de fichiers ou de LUN à partir d'une copie Snapshot ou un namespace NVMe à partir d'un volume de destination SnapMirror. À partir de ONTAP 9.7, vous pouvez également restaurer les espaces de noms NVMe à partir d'une destination SnapMirror synchrone. Vous pouvez restaurer des fichiers vers le volume source d'origine ou vers un volume différent.

### **Ce dont vous avez besoin**

Pour restaurer un fichier ou une LUN à partir d'une destination SnapMirror synchrone (prise en charge à partir de ONTAP 9.5), vous devez d'abord supprimer et libérer la relation.

### **Description de la tâche**

Le volume vers lequel vous restaurez des fichiers ou des LUN (le volume de destination) doit être un volume en lecture-écriture :

- SnapMirror effectue une *restauration incrémentielle* si les volumes source et de destination ont une copie Snapshot commune (comme c'est généralement le cas lors de la restauration vers le volume source d'origine).
- Sinon, SnapMirror exécute une *restauration de base*, dans laquelle la copie Snapshot spécifiée et tous les blocs de données qui lui sont transférés vers le volume de destination.

### **Étapes**

1. Lister les copies Snapshot dans le volume de destination :

volume snapshot show -vserver *SVM* -volume volume

Pour connaître la syntaxe complète de la commande, reportez-vous à la page man.

L'exemple suivant montre les copies Snapshot sur le vserverB:secondary1 destination :

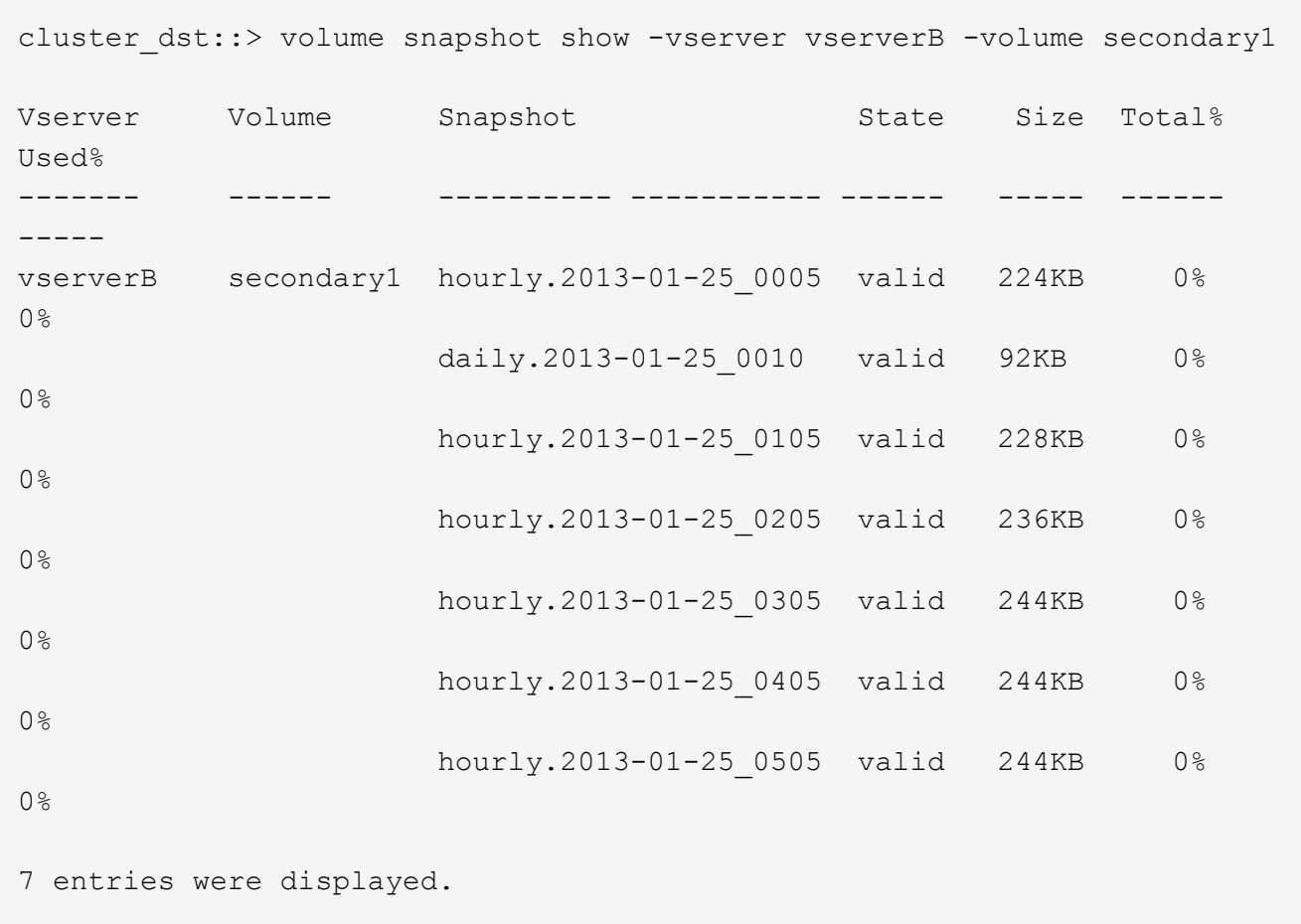

2. Restaurer un seul fichier ou une LUN, ou un ensemble de fichiers ou de LUN à partir d'une copie Snapshot dans un volume de destination SnapMirror :

```
snapmirror restore -source-path SVM:volume|cluster://SVM/volume, …
-destination-path SVM:volume|cluster://SVM/volume, … -source-snapshot snapshot
-file-list source_file_path,@destination_file_path
```
Pour connaître la syntaxe complète de la commande, reportez-vous à la page man.

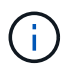

On doit exécuter cette commande depuis le SVM de destination ou le cluster destination.

La commande suivante restaure les fichiers file1 et file2 A partir de la copie Snapshot daily.2013-01-25\_0010 dans le volume de destination d'origine secondary1, au même emplacement dans le système de fichiers actif du volume source d'origine primary1:

```
cluster dst::> snapmirror restore -source-path vserverB:secondary1
-destination-path vserverA:primary1 -source-snapshot daily.2013-01-
25_0010 -file-list /dir1/file1,/dir2/file2
```
[Job 3479] Job is queued: snapmirror restore for the relationship with destination vserverA:primary1

La commande suivante restaure les fichiers file1 et file2 A partir de la copie Snapshot daily.2013-01-25 0010 dans le volume de destination d'origine secondary1, à un autre emplacement dans le système de fichiers actif du volume source d'origine primary1.

Le chemin du fichier de destination commence par le symbole @ suivi du chemin du fichier à partir de la racine du volume source d'origine. Dans cet exemple, file1 est restauré sur /dir1/file1.new et le fichier 2 est restauré dans /dir2.new/file2 marche primary1:

```
cluster dst::> snapmirror restore -source-path vserverB:secondary1
-destination-path vserverA:primary1 -source-snapshot daily.2013-01-
25_0010 -file-list
/dir/file1,@/dir1/file1.new,/dir2/file2,@/dir2.new/file2
[Job 3479] Job is queued: snapmirror restore for the relationship with
destination vserverA:primary1
```
La commande suivante restaure les fichiers file1 et file3 A partir de la copie Snapshot daily.2013- 01-25 0010 dans le volume de destination d'origine secondary1, à différents emplacements dans le système de fichiers actif du volume source d'origine primary1, et restaure file2 de snap1 au même emplacement dans le système de fichiers actif de primary1.

Dans cet exemple, le fichier file1 est restauré sur /dir1/file1.new et file3 est restauré sur /dir3.new/file3:

cluster dst::> snapmirror restore -source-path vserverB:secondary1 -destination-path vserverA:primary1 -source-snapshot daily.2013-01- 25\_0010 -file-list /dir/file1,@/dir1/file1.new,/dir2/file2,/dir3/file3,@/dir3.new/file3 [Job 3479] Job is queued: snapmirror restore for the relationship with destination vserverA:primary1

### <span id="page-4-0"></span>**Restaurer le contenu d'un volume à partir d'une destination SnapMirror**

Vous pouvez restaurer le contenu d'un volume entier à partir d'une copie Snapshot dans un volume de destination SnapMirror. Vous pouvez restaurer le contenu du volume vers le volume source d'origine ou vers un volume différent.

### **Description de la tâche**

Le volume de destination de l'opération de restauration doit être l'un des suivants :

• Un volume de lecture/écriture, dans lequel cas SnapMirror exécute une *restauration incrémentielle*, à condition que les volumes source et de destination aient une copie Snapshot commune (comme c'est généralement le cas lors de la restauration vers le volume source d'origine).

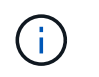

La commande échoue si une copie Snapshot commune n'est pas disponible. Vous ne pouvez pas restaurer le contenu d'un volume sur un volume en lecture-écriture vide.

• Un volume de protection des données vide, dans lequel cas SnapMirror exécute une *restauration de base*, dans lequel la copie Snapshot spécifiée et tous les blocs de données qui lui font référence sont transférés vers le volume source.

La restauration du contenu d'un volume constitue une opération perturbateur. Lors de l'exécution d'une opération de restauration, le trafic SMB ne doit pas être exécuté sur le volume primaire SnapVault.

Si la compression est activée sur le volume de destination pour l'opération de restauration et que la compression n'est pas activée sur le volume source, désactivez la compression sur le volume de destination. Vous devez réactiver la compression une fois l'opération de restauration terminée.

Toute règle de quotas définie pour le volume de destination est désactivée avant la restauration effectuée. Vous pouvez utiliser le volume quota modify commande permettant de réactiver les règles de quota une fois l'opération de restauration terminée.

#### **Étapes**

1. Lister les copies Snapshot dans le volume de destination :

volume snapshot show -vserver <SVM> -volume <volume>

Pour connaître la syntaxe complète de la commande, reportez-vous à la page man.

L'exemple suivant montre les copies Snapshot sur le vserverB:secondary1 destination :

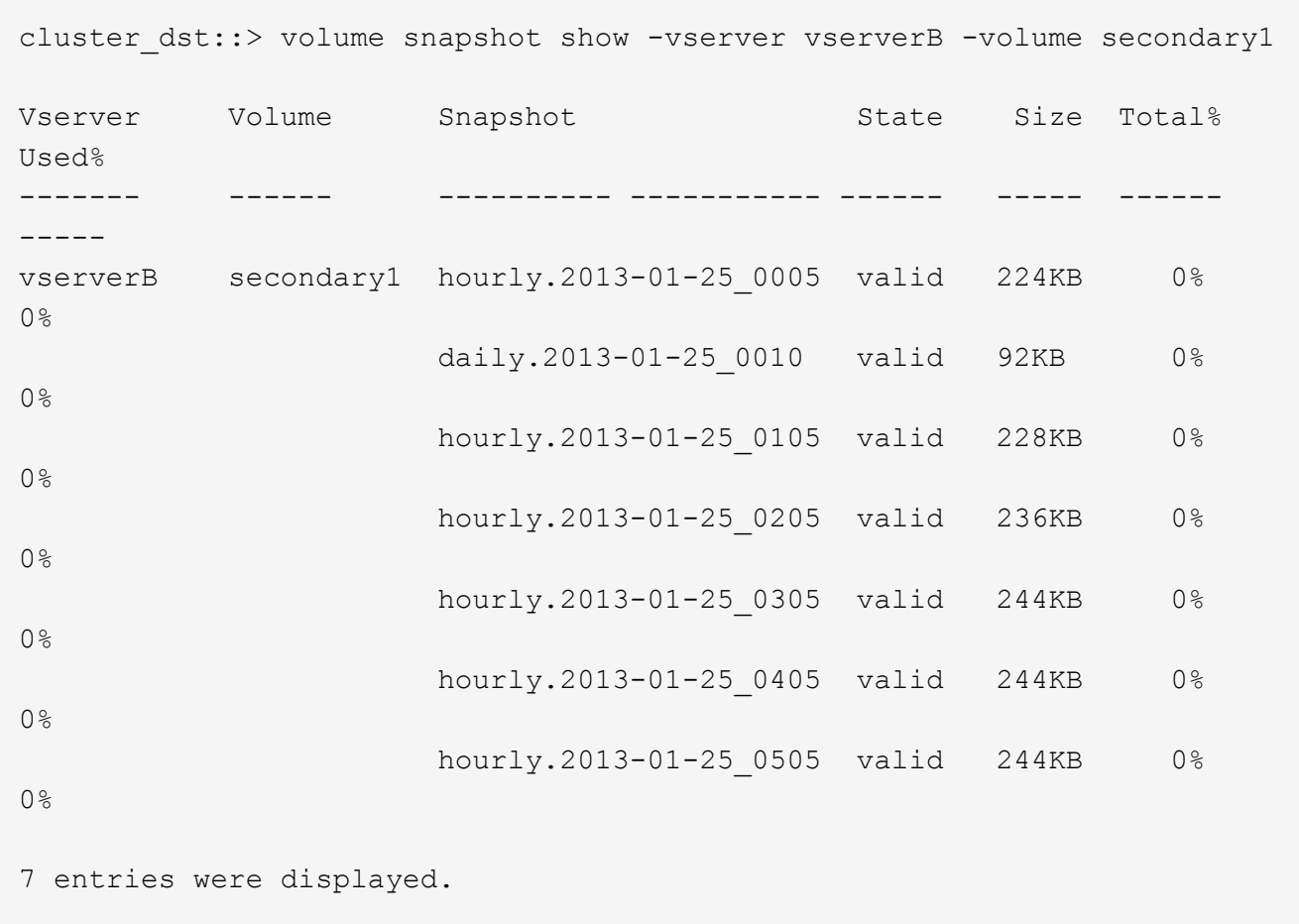

2. Restaurer le contenu d'un volume à partir d'une copie Snapshot dans un volume de destination SnapMirror :

snapmirror restore -source-path <SVM:volume>|<cluster://SVM/volume> -destination-path <SVM:volume>|<cluster://SVM/volume> -source-snapshot <snapshot>

Pour connaître la syntaxe complète de la commande, reportez-vous à la page man.

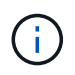

Vous devez exécuter cette commande à partir du SVM source d'origine ou du cluster source d'origine.

La commande suivante restaure le contenu du volume source d'origine primary1 A partir de la copie Snapshot daily.2013-01-25\_0010 dans le volume de destination d'origine secondary1:

```
cluster_src::> snapmirror restore -source-path vserverB:secondary1
-destination-path vserverA: primary1 -source-snapshot daily.2013-01-
25_0010
Warning: All data newer than Snapshot copy daily.2013-01-25 0010 on
volume vserverA:primary1 will be deleted.
Do you want to continue? {y|n}: y
[Job 34] Job is queued: snapmirror restore from source
vserverB:secondary1 for the snapshot daily.2013-01-25_0010.
```
3. Remontez le volume restauré et redémarrez toutes les applications qui utilisent le volume.

### **D'autres façons de le faire dans ONTAP**

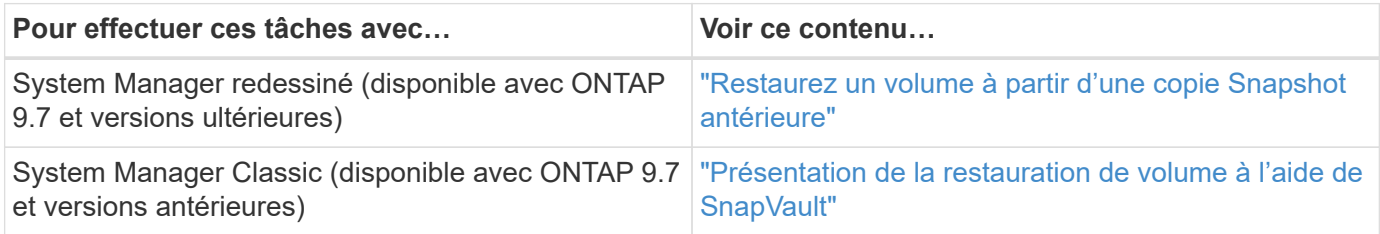

### **Informations sur le copyright**

Copyright © 2024 NetApp, Inc. Tous droits réservés. Imprimé aux États-Unis. Aucune partie de ce document protégé par copyright ne peut être reproduite sous quelque forme que ce soit ou selon quelque méthode que ce soit (graphique, électronique ou mécanique, notamment par photocopie, enregistrement ou stockage dans un système de récupération électronique) sans l'autorisation écrite préalable du détenteur du droit de copyright.

Les logiciels dérivés des éléments NetApp protégés par copyright sont soumis à la licence et à l'avis de nonresponsabilité suivants :

CE LOGICIEL EST FOURNI PAR NETAPP « EN L'ÉTAT » ET SANS GARANTIES EXPRESSES OU TACITES, Y COMPRIS LES GARANTIES TACITES DE QUALITÉ MARCHANDE ET D'ADÉQUATION À UN USAGE PARTICULIER, QUI SONT EXCLUES PAR LES PRÉSENTES. EN AUCUN CAS NETAPP NE SERA TENU POUR RESPONSABLE DE DOMMAGES DIRECTS, INDIRECTS, ACCESSOIRES, PARTICULIERS OU EXEMPLAIRES (Y COMPRIS L'ACHAT DE BIENS ET DE SERVICES DE SUBSTITUTION, LA PERTE DE JOUISSANCE, DE DONNÉES OU DE PROFITS, OU L'INTERRUPTION D'ACTIVITÉ), QUELLES QU'EN SOIENT LA CAUSE ET LA DOCTRINE DE RESPONSABILITÉ, QU'IL S'AGISSE DE RESPONSABILITÉ CONTRACTUELLE, STRICTE OU DÉLICTUELLE (Y COMPRIS LA NÉGLIGENCE OU AUTRE) DÉCOULANT DE L'UTILISATION DE CE LOGICIEL, MÊME SI LA SOCIÉTÉ A ÉTÉ INFORMÉE DE LA POSSIBILITÉ DE TELS DOMMAGES.

NetApp se réserve le droit de modifier les produits décrits dans le présent document à tout moment et sans préavis. NetApp décline toute responsabilité découlant de l'utilisation des produits décrits dans le présent document, sauf accord explicite écrit de NetApp. L'utilisation ou l'achat de ce produit ne concède pas de licence dans le cadre de droits de brevet, de droits de marque commerciale ou de tout autre droit de propriété intellectuelle de NetApp.

Le produit décrit dans ce manuel peut être protégé par un ou plusieurs brevets américains, étrangers ou par une demande en attente.

LÉGENDE DE RESTRICTION DES DROITS : L'utilisation, la duplication ou la divulgation par le gouvernement sont sujettes aux restrictions énoncées dans le sous-paragraphe (b)(3) de la clause Rights in Technical Data-Noncommercial Items du DFARS 252.227-7013 (février 2014) et du FAR 52.227-19 (décembre 2007).

Les données contenues dans les présentes se rapportent à un produit et/ou service commercial (tel que défini par la clause FAR 2.101). Il s'agit de données propriétaires de NetApp, Inc. Toutes les données techniques et tous les logiciels fournis par NetApp en vertu du présent Accord sont à caractère commercial et ont été exclusivement développés à l'aide de fonds privés. Le gouvernement des États-Unis dispose d'une licence limitée irrévocable, non exclusive, non cessible, non transférable et mondiale. Cette licence lui permet d'utiliser uniquement les données relatives au contrat du gouvernement des États-Unis d'après lequel les données lui ont été fournies ou celles qui sont nécessaires à son exécution. Sauf dispositions contraires énoncées dans les présentes, l'utilisation, la divulgation, la reproduction, la modification, l'exécution, l'affichage des données sont interdits sans avoir obtenu le consentement écrit préalable de NetApp, Inc. Les droits de licences du Département de la Défense du gouvernement des États-Unis se limitent aux droits identifiés par la clause 252.227-7015(b) du DFARS (février 2014).

#### **Informations sur les marques commerciales**

NETAPP, le logo NETAPP et les marques citées sur le site<http://www.netapp.com/TM>sont des marques déposées ou des marques commerciales de NetApp, Inc. Les autres noms de marques et de produits sont des marques commerciales de leurs propriétaires respectifs.